# **Использование простой электронной подписи в документообороте подготовки и регистрации приказов по контингенту студентов НИУ «МЭИ» в рамках модернизации информационной системы «СТУДЕНТ»**

## **1. Назначение функционала**

Введение простой электронной подписи (ПЭП) призвано перевести на электронный документооборот ту часть приказов в ИС СТУДЕНТ, для которых не требуется подпись проректора по учебной работе.

## **2. Цели внедрения функционала**

Внедрить простую электронную подпись в работу с приказами по студентам с целью:

- сократить объем бумажного документооборота,
- ускорить движение приказов в ИС СТУДЕНТ.

## **3. Особенности реализации**

- 1. Каждый пользователь может пользоваться ПЭП только под своей учетной записью в Active Directory (в корпоративной сети НИУ МЭИ).
- 2. Пользователю может быть назначена любая роль в цепочке «создание утверждение приказа» в соответствии с регламентом обработки приказа. Одному пользователю может быть назначено несколько ролей в цепочке «создание – утверждение приказа с ПЭП».
- 3. Для ПЭП конкретного пользователя участника процесса подготовки и утверждения приказа с ПЭП, задаются:
	- дата начала действия (обязательно),
	- дата окончания действия (не обязательно),
	- подразделение (обязательно),
	- должность (обязательно).
- 4. При изменении ФИО пользователя (подтвержденном изменением данных в кадровом комплексе НИУ МЭИ) желательно внести изменение в написание учетной записи пользователя (операция выполняется в диспетчерской ОСЭП).

5. Общий вид ПЭП. ПЭП состоит из:

- логотип МЭИ,
- должность подписанта,
- ФИО пользователя,
- учетная запись в корпоративной сети МЭИ.

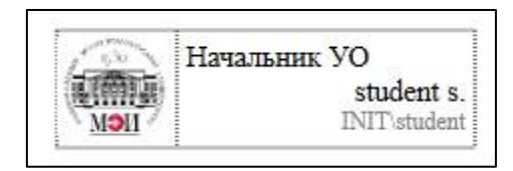

#### **4. Список приказов, которые могут быть подписаны ПЭП.**

Название шаблона приказа, который может быть подписан ПЭП, завершается символами «\_ПЭП».

Перевод в другую группу (инд.)\_ПЭП Перевод в другую группу (груп.)\_ПЭП Продление сроков ликвидации задолженности\_ПЭП О продлении сессии\_ПЭП Предоставление индивидуального графика обучения\_ПЭП Перевод на следующий семестр (курс) (общий груп.)\_ПЭП Перевод на следующий семестр (курс) (инд.)\_ПЭП Во изменение приказа о переводе на след. семестр (курс)\_ПЭП Отмена приказа о переводе на след. семестр (курс)\_ПЭП Условный перевод на следующий семестр (курс) (общий груп.)\_ПЭП Условный перевод на следующий семестр (курс) (инд.)\_ПЭП Во изменение приказа об условном переводе на след. семестр (курс)\_ПЭП Отмена приказа об условном переводе на след. семестр (курс)\_ПЭП На излечении\_ПЭП Окончание излечения\_ПЭП

#### **5. Изменения в разделах ИС СТУДЕНТ в связи с ПЭП.**

- 1. Каждому пользователю, который имеет право электронной подписи приказов в ИС СТУДЕНТ, на вкладке «ПЭП» раздела «Права и маршруты» добавляются данные для одной или нескольких простых электронных подписей.
- 2. В системе добавляется признак «ПЭП» для шаблонов приказов.
- 3. В шаблонах приказов, которые будут участвовать в электронном документообороте, проставляется признак «ПЭП».
- 4. В проект приказа добавляется вкладка «ПЭП». Доступна для редактирования администратору ИС СТУДЕНТ.
- 5. На вкладке «ПЭП» приказа фиксируются следующие сведения об электронной подписи, которую пользователь выбрал для подписания при передаче приказа по маршруту:

- время передачи по маршруту,

- ПЭП, которая была выбрана для подписи (включает должность и подразделение),

- ФИО пользователя

- 6. Для приказов с ПЭП создается общий шаблон «Нижний колонтитул ПЭП» со следующими операциями:
	- вычисление ФИО текущего пользователя,
	- поиск ПЭП (по должности).
- 7. В нижнем колонтитуле добавлены следующие должности, участвующие в электронном документообороте приказов:
	- Начальник УО,
	- Директор института,
	- Начальник стипендиального отдела,
	- Сотрудник дирекции.
- 8. В случае смены должности подписанта или добавления нового подписанта в нижний колонтитул выполняется операция по поиску ПЭП по новой должности.
- 9. В системе для шаблонов приказов с проставленным признаком «ПЭП» при создании проекта автоматически выбирается «Нижний колонтитул ПЭП».
- 10. В системе настраиваются отдельные маршруты для приказов с проставленным признаком «ПЭП». Возможны варианты:

10.1.

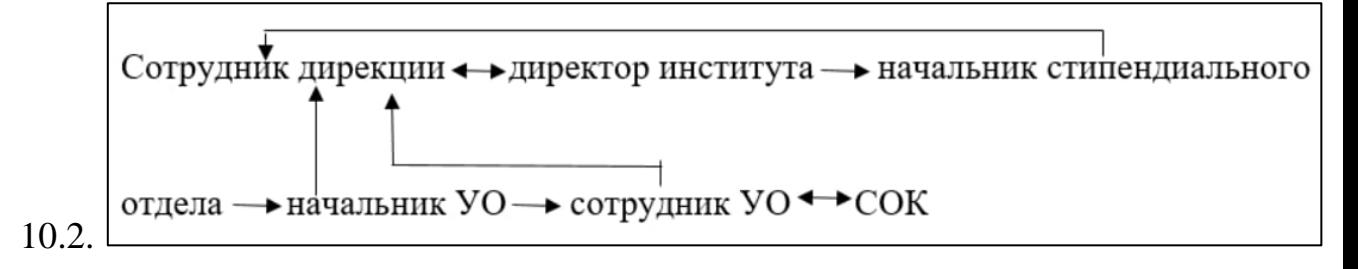

- 11. Для новых маршрутов приказов в иерархию добавлены новые узлы: Начальник УО, Директор.
- 12. В ИС СТУДЕНТ добавлен ряд возможностей при прохождении приказа по маршруту.
	- 12.1. Добавлено окно выбора ПЭП, в котором пользователь видет список доступных ему ПЭП и, если их несколько, то может выбрать необходимую. Список доступных пользователю ПЭП формируется на основе выданных пользователю ПЭП на вкладке «ПЭП» раздела «Права и маршруты».
	- 12.2. Если ПЭП у пользователя одна, то, она выбирается автоматически.
	- 12.3. Выбранная ПЭП при передаче приказа по маршруту попадает на вкладку «ПЭП» в приказе.
	- 12.4. При передаче приказа с ПЭП по маршруту выполняется автоматическая генерация нижнего колонтитула.

ПЭП берется с вкладки «ПЭП» приказа.

Подпись передавшего приказ будет видна в тексте для следующего участника маршрута.

12.5. При возврате приказа по маршруту удаляются все ПЭП с вкладки «ПЭП» приказа, начиная от ПЭП сотрудника, вернувшего приказ на доработку, до точки возврата. ПЭП сотрудника, вернувшего приказ на доработку, и ПЭП сотрудника, которому вернули приказ, также удаляются.

Нижний колонтитул так же будет генерироваться заново автоматически.